## DynaMed + Micromedex with Watson

## Unlock the Full Power of DynaMed and Micromedex with Watson With a **Personal User Acount**

Sign up today for a personal user account to access DynaMed and Micromedex with Watson on-the-go. Your personal user account allows you to sign-in to DynaMed and Micromedex with Watson from any device. Once created, the account seamlessly tracks your usage for CME and MOC credit, and provides easy access to recent searches and followed content anytime you sign-in.

## **How to Create Your Personal User Account**

- 1. Access DynaMed and Micromedex with Watson from your institution and click on **"SIGN IN"** in the upper right-hand corner of the screen.
- 2. Click **"Register now"** and complete the form.
- 3. Go to **www.dynamedex.com** and use your new credentials to access DynaMed and Micromedex with Watson anytime, anywhere!

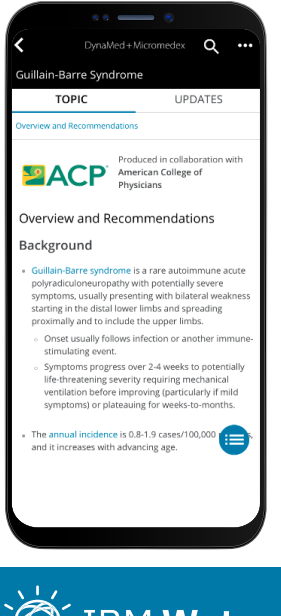

## **Download** the DynaMed and Micromedex App

With the DynaMed and Micromedex mobile app, you can search, browse and read content anytime, anywhere.

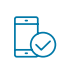

Go to the iOS App Store or Google Play store and search for **DynaMed and Micromedex**.

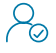

Download the app and login with your personal user credentials (see reverse for further instruction). Note: You must be on WiFi or your mobile plan data to use the app.

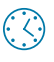

Access your DynaMed and Micromedex app anytime, anywhere!

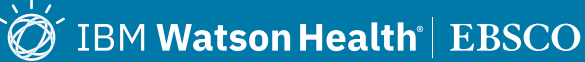